Ein Mausklick auf "SAP erfassen" und die Daten werden an den SAP Business One-Dialog "Eingangsrechnung" übergeben.

Eingangsrechnung einscannen

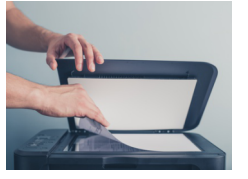

## **Workflow - Belegerkennung**

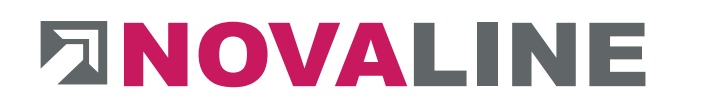

**2**

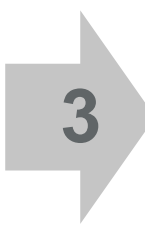

**1**

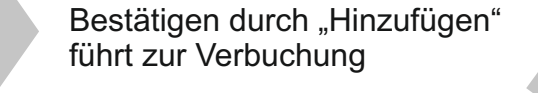

**4**

**5**

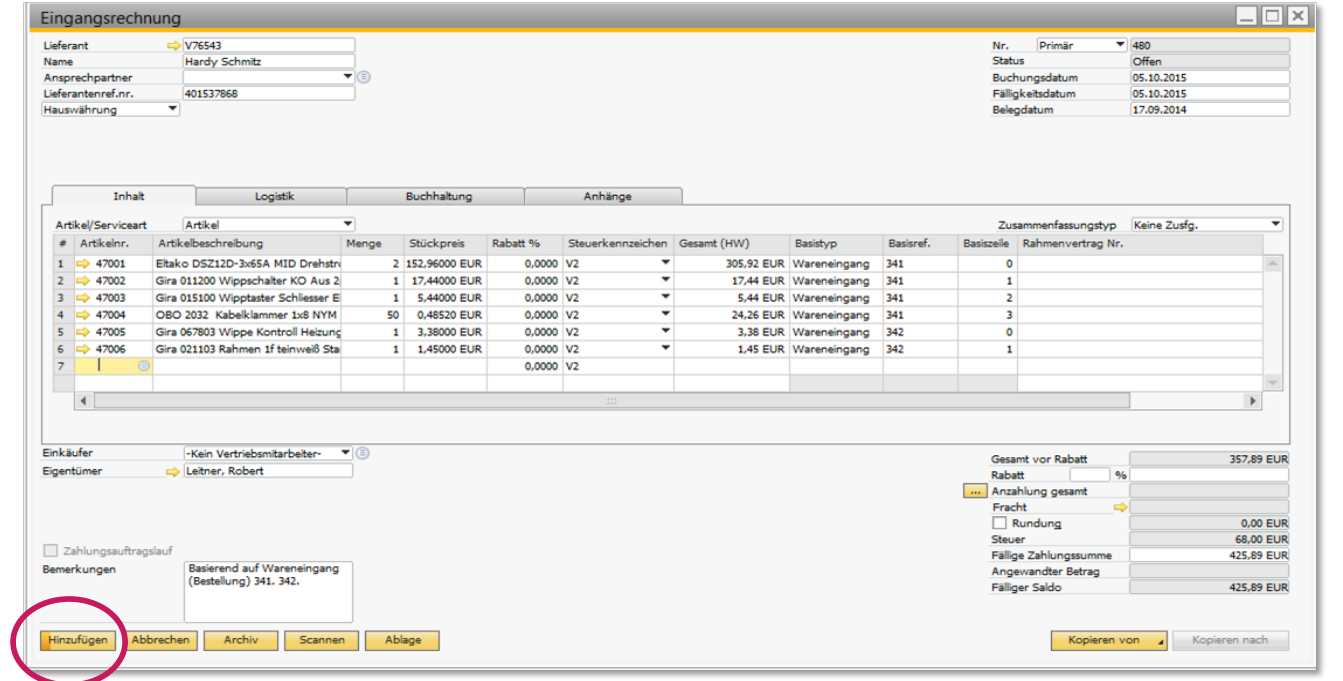

- n Der Lieferant wird erkannt und aus den SAP Business One-Stammdaten übernommen.
- Rechnungsdatum und -nummer werden automatisch aus der Eingangsrechnung in den Novaline-Dialog übernommen und der Bezug zum vorausgegangen Lieferschein (oder Bestellung) hergestellt,
- n die einzelnen Rechnungszeilen in Tabellenform dargestellt (grün unterlegt)
- und um Stammdateninhalte aus SAP Business One ergänzt (grau unterlegt).
- Zeilensummen und die Rechnungsendsummen werden rechnerisch überprüft, eventuelle Abweichungen angezeigt.

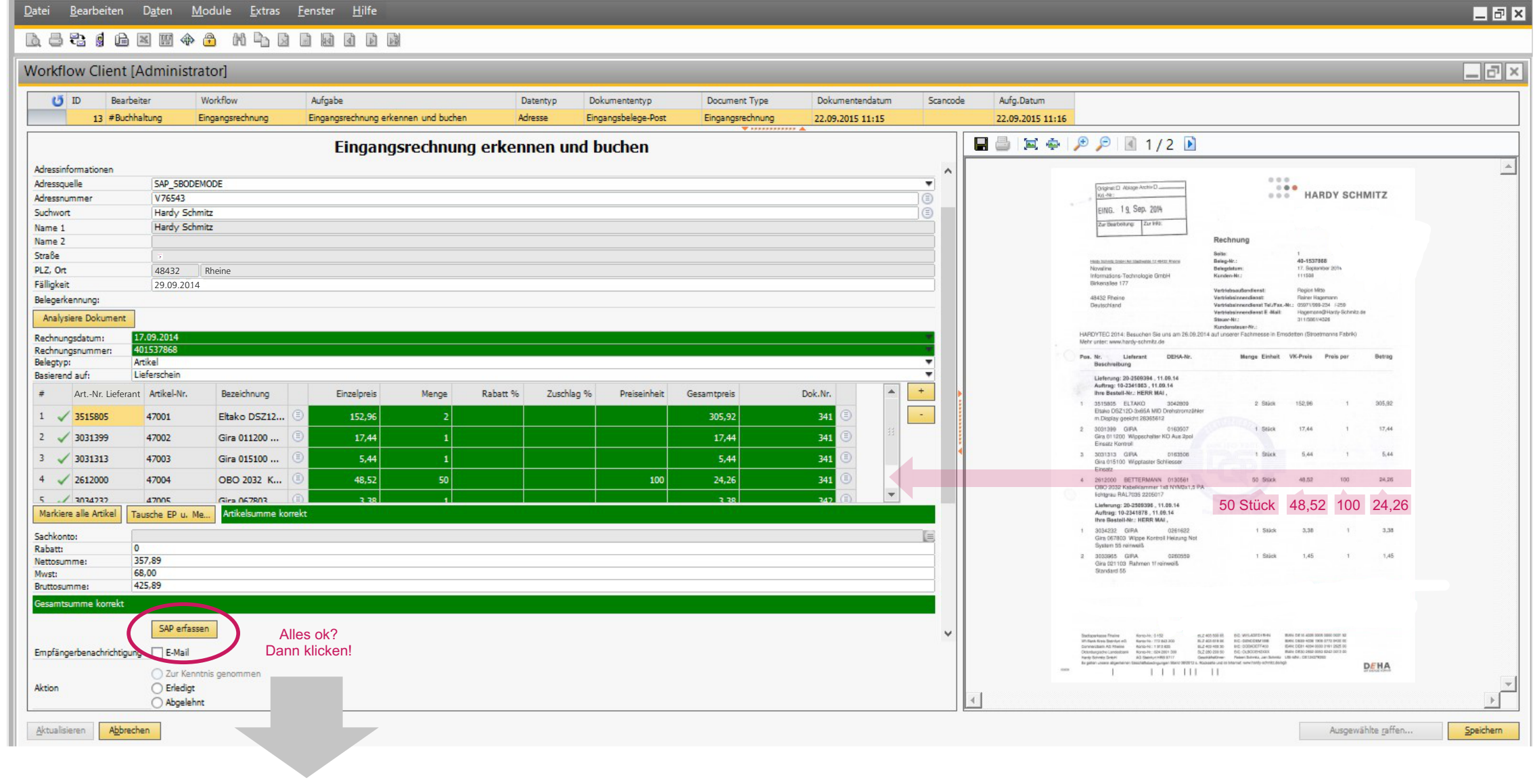

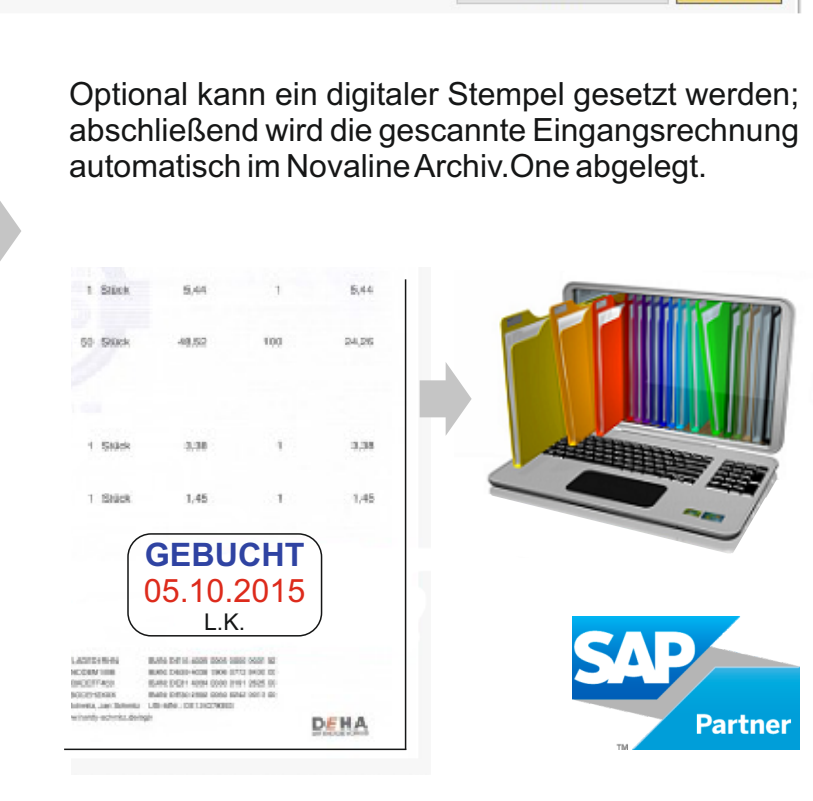